# Restore Starclass Homepage

Test im XAMPP Server

# **Vorbereitung XAMP installiert**

## **Php.ini überarbeitet**

#### C:\xampp\php\php.ini

Bearbeiten Sie Ihre php.ini-Datei und ändern die folgenden Zeilen:

- 1. error reporting=E\_ERROR
- 2. display\_errors=0

# **Datenbank anlegen**

Da die default collation falsch ist, zuerst Datenbank anlegen und dann erst den User.

*It's generally recommended to use "utf8\_general\_ci".* 

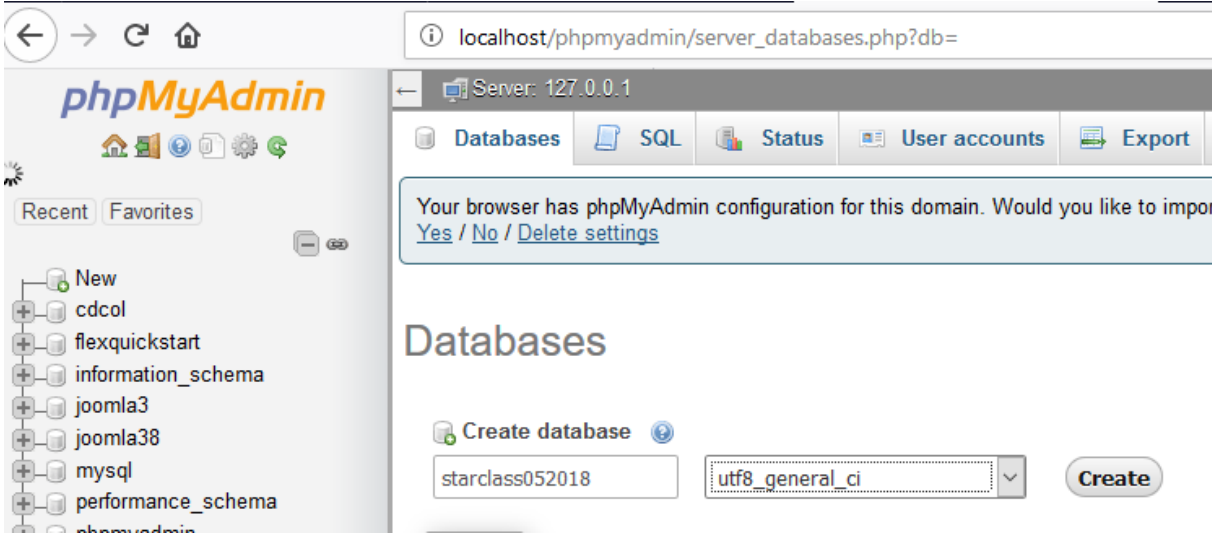

#### *User anlegen*

Auf der Datenbank einen neuen user "starclass0518" anlegen

<http://localhost/phpmyadmin/>

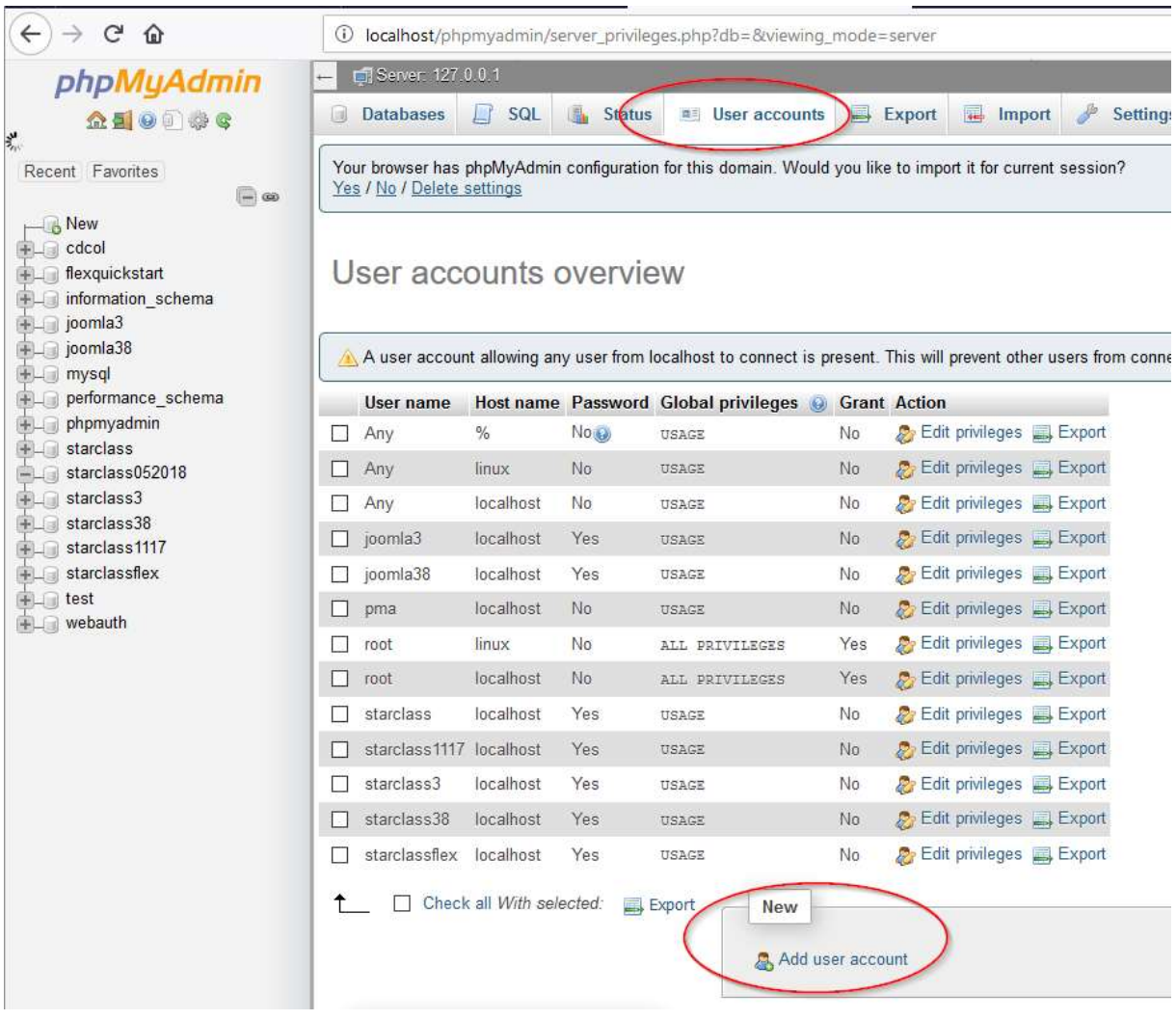

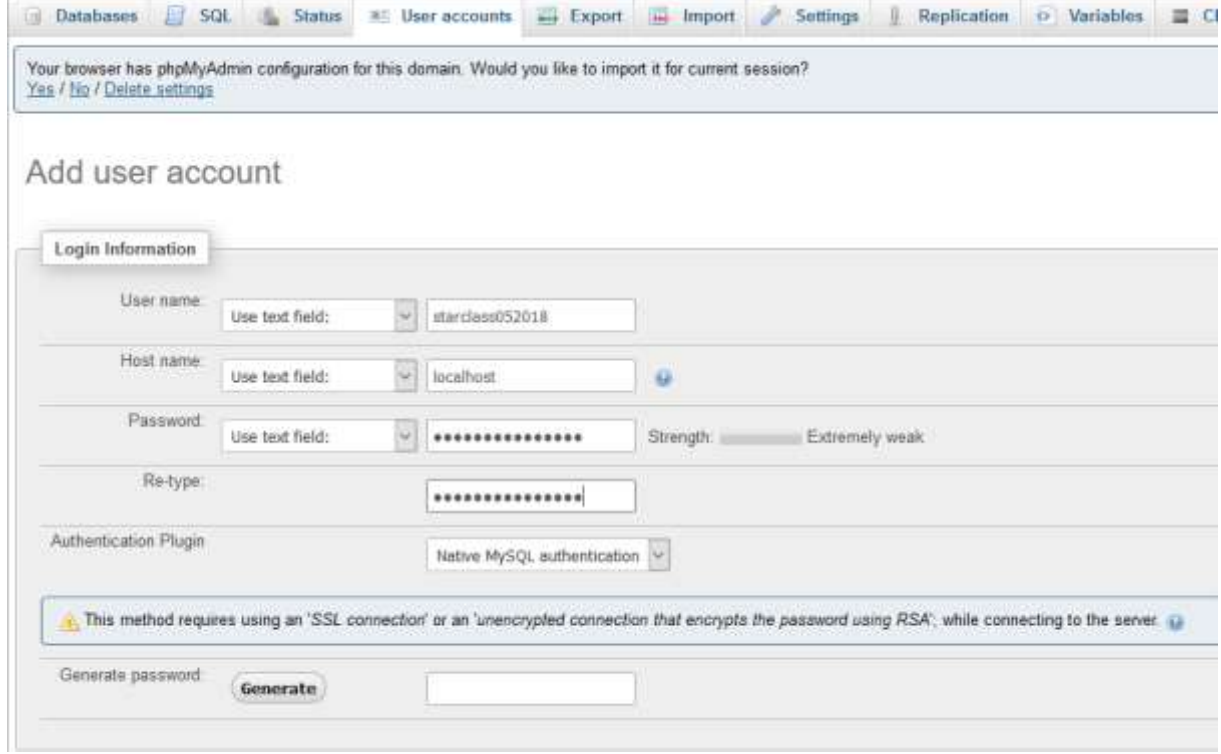

#### $\rightarrow$  GO

CREATE [USER](http://localhost/phpmyadmin/url.php?url=https://dev.mysql.com/doc/refman/5.5/en/information-functions.html#function_user) 'starclass052018'@'localhost' IDENTIFIED WITH mysql\_native\_password;GRANT USAGE ON \*.\* TO 'starclass052018'@'localhost' REQUIRE NONE WITH MAX QUERIES PER HOUR 0 MAX CONNECTIONS PER HOUR 0 MAX\_UPDATES\_PER\_HOUR 0 MAX\_USER\_CONNECTIONS 0;SET PASSWORD FOR  $\overline{\text{52018}}$ '@'localhost' = '\*\*\*';

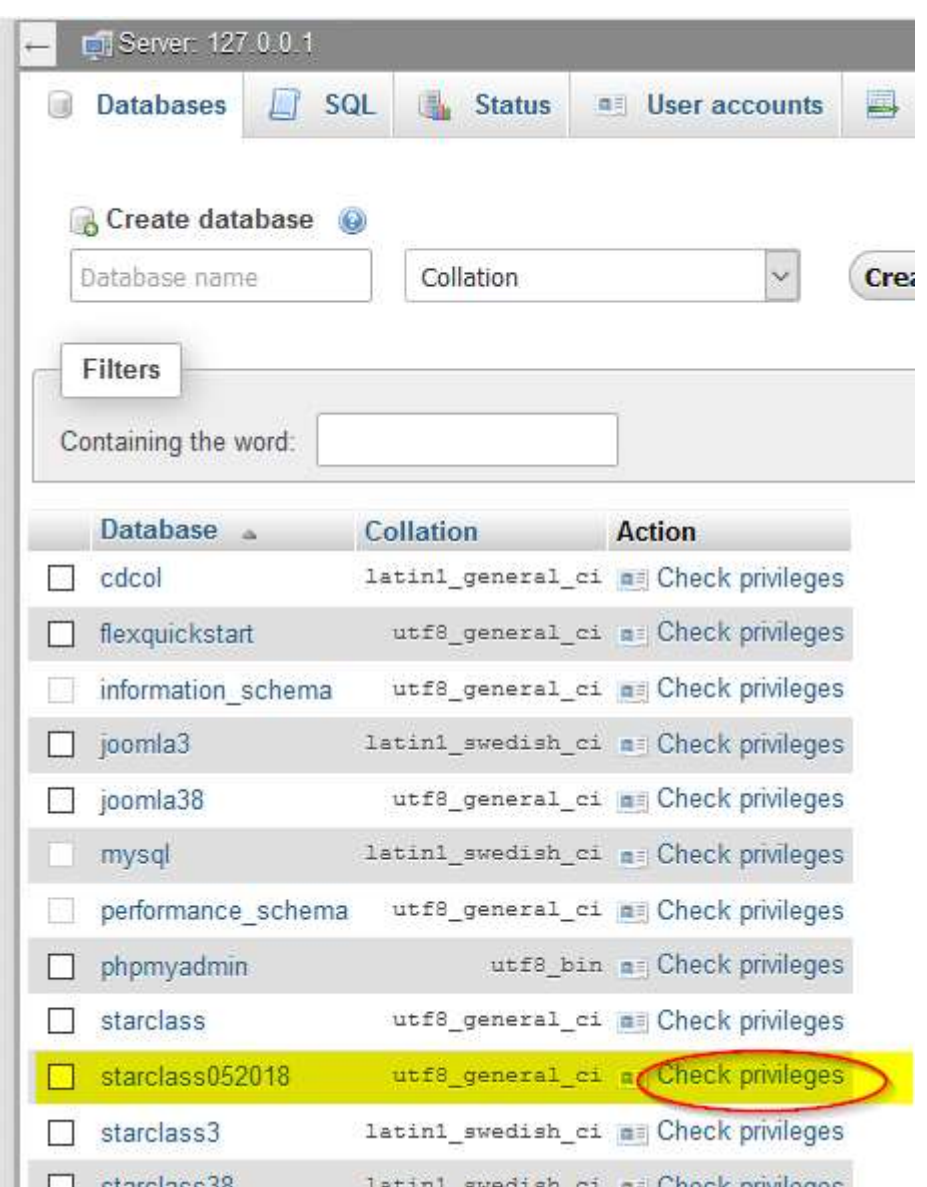

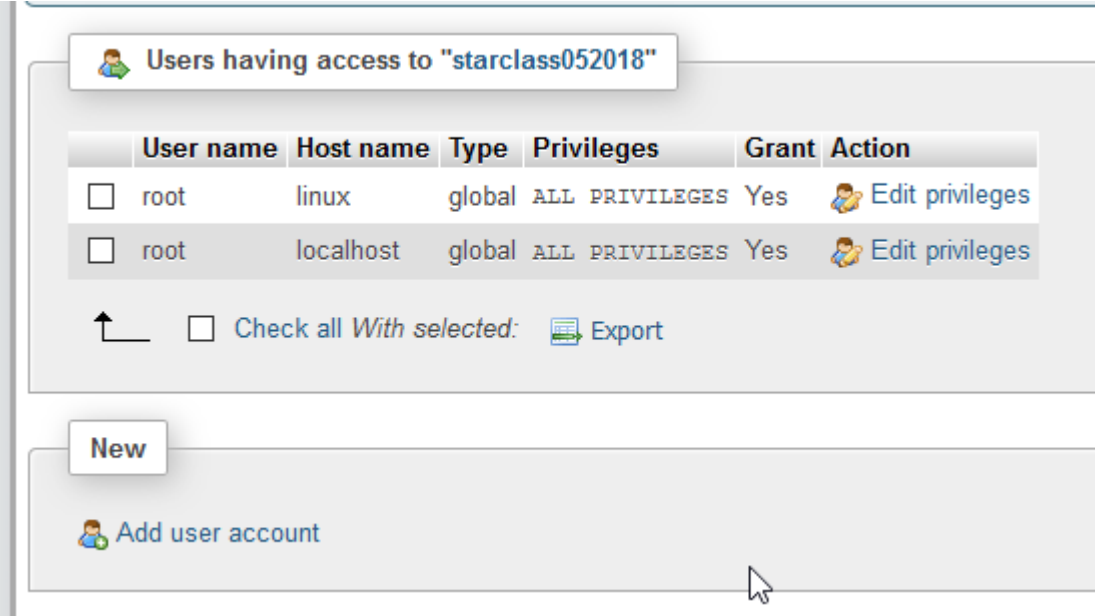

# *User Berechtigungen*

User accounts  $\rightarrow$  User auswählen  $\rightarrow$  Edit privileges

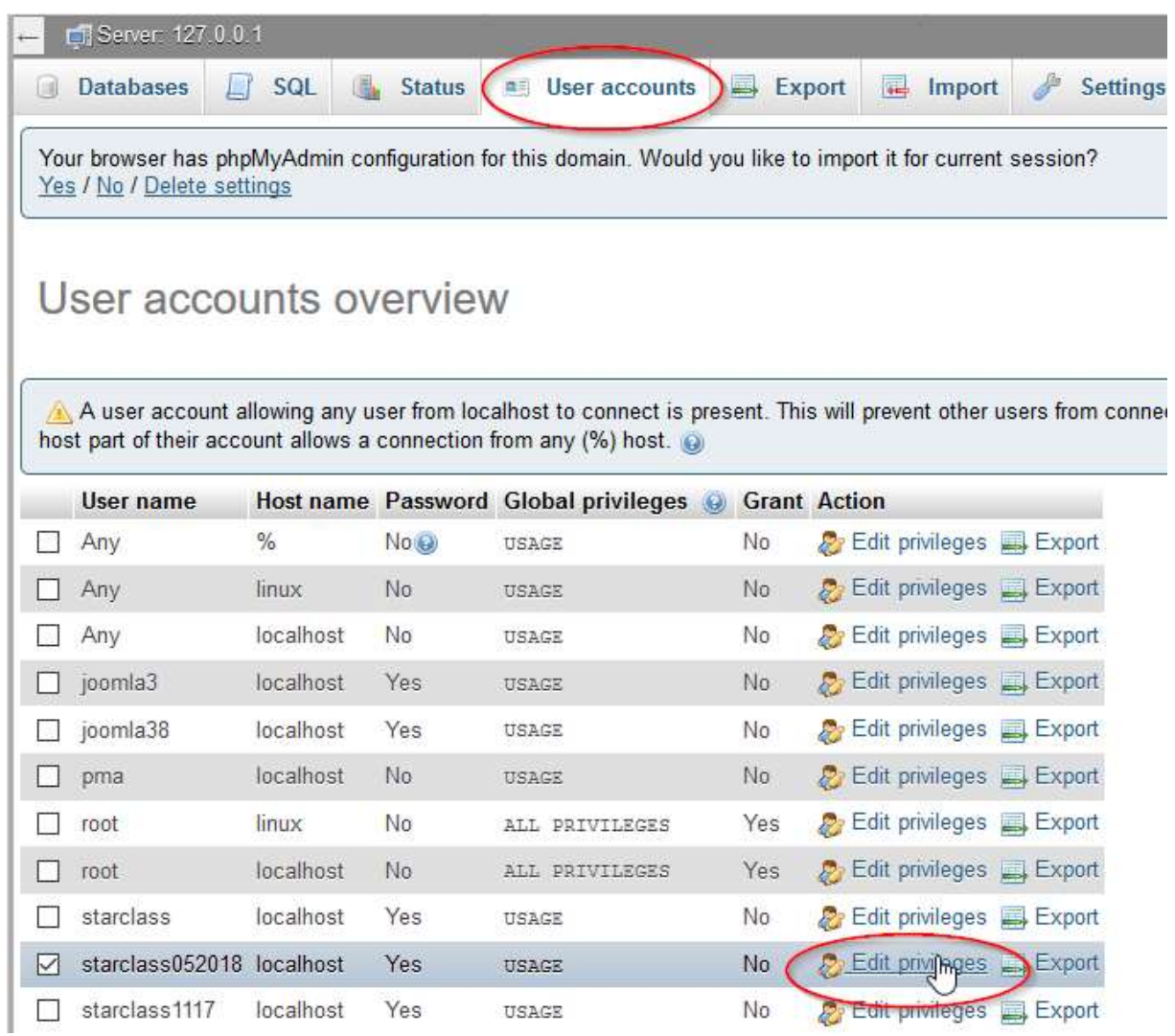

Database  $\rightarrow$  "Datenbank auswählen"

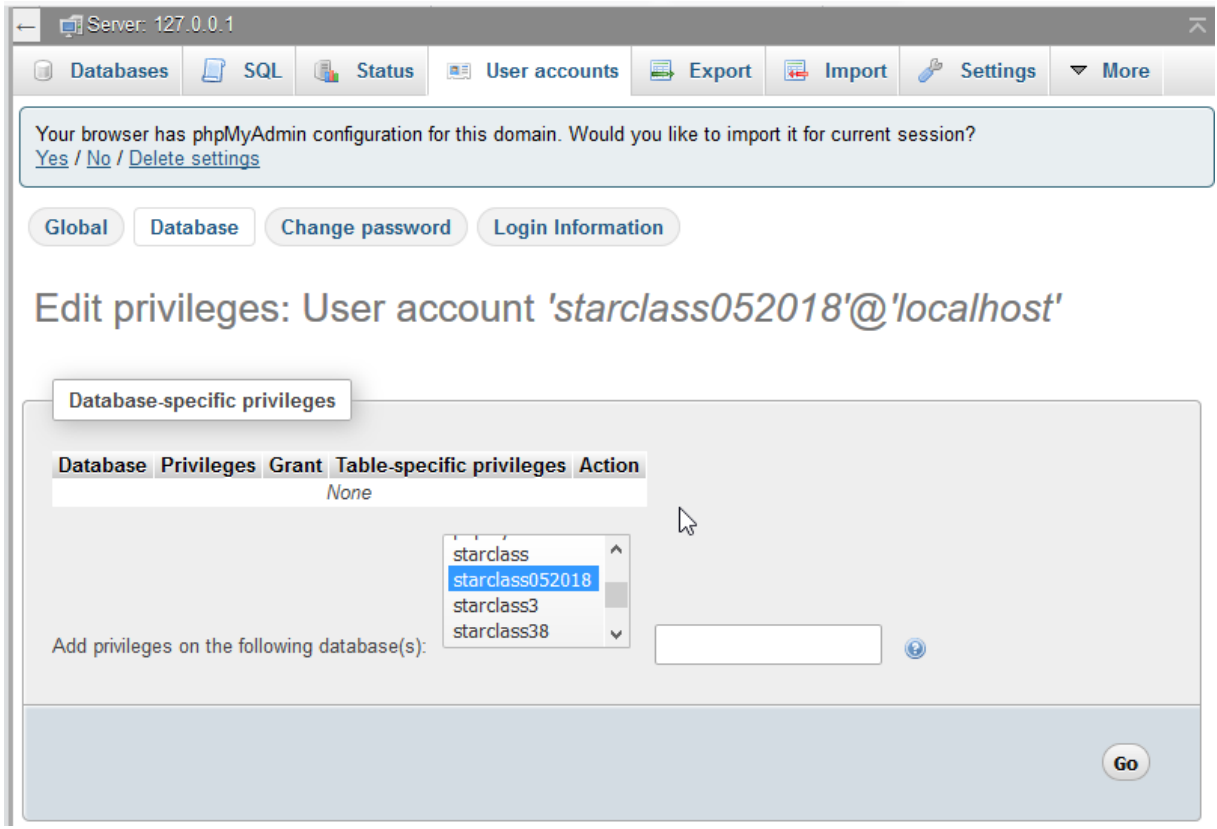

 $\rightarrow$  Go

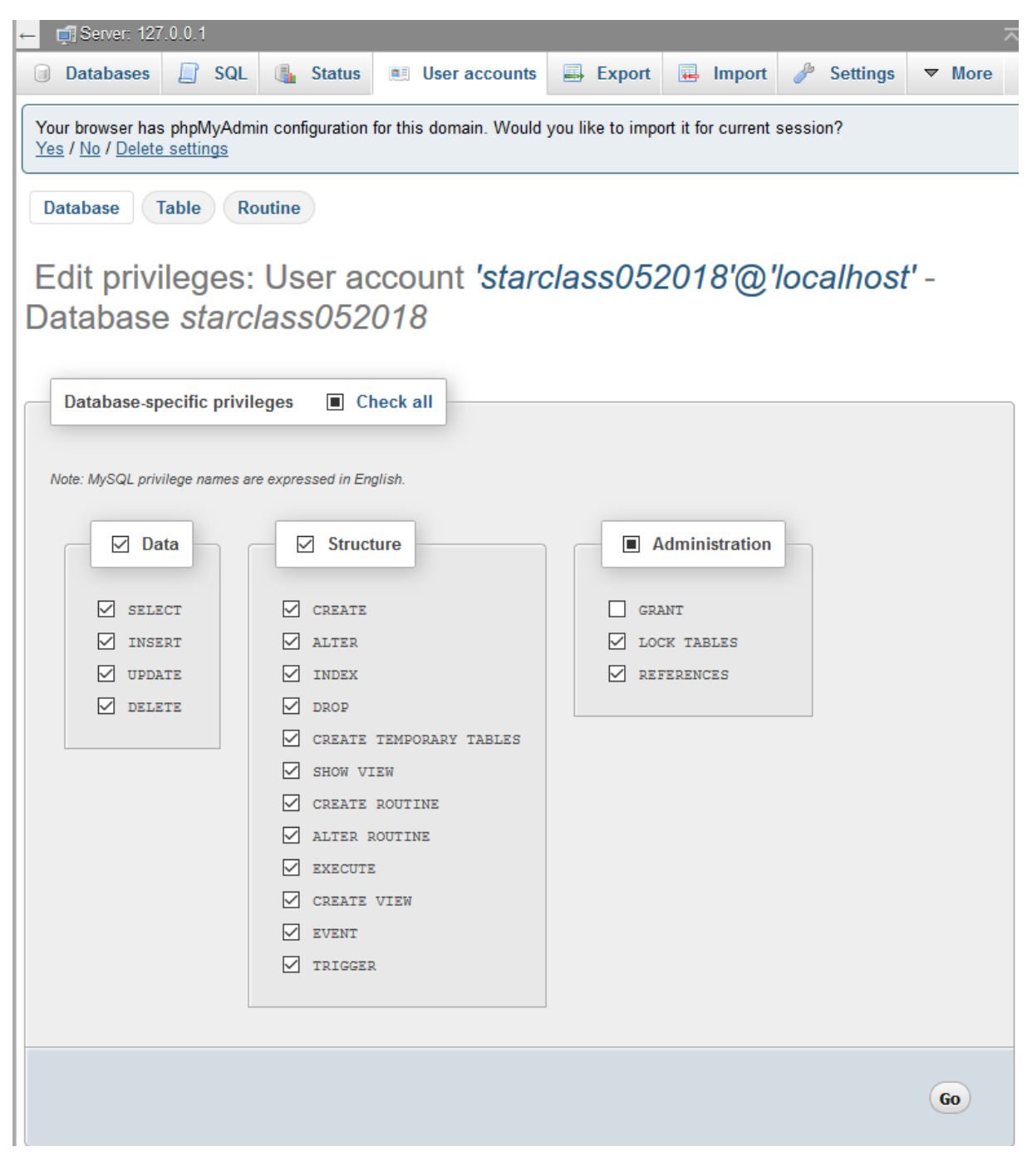

#### Grant nicht notwendig

#### $\rightarrow$  Go

```
GRANT ALL PRIVILEGES ON `starclass052018`.* TO
'starclass052018'@'localhost';
```
#### User Berechtigungen prüfen

Wenn nicht beim Anlege alle Berechtigungen vergeben wurden...

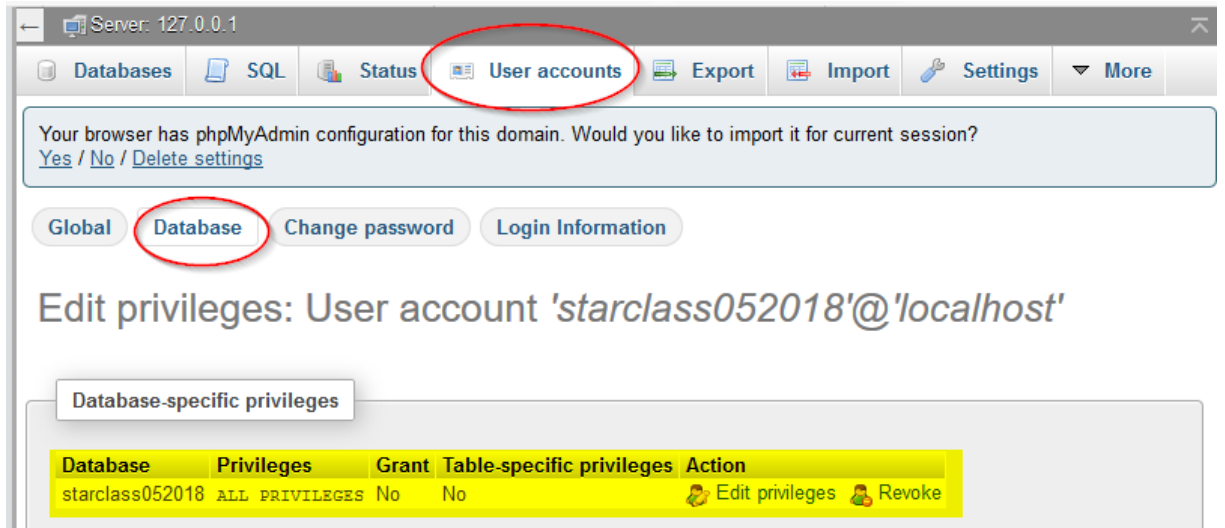

# **Kickstart vorbereitung**

[download Akeeba Kickstart Core \(free of charge\)](https://www.akeebabackup.com/latest-kickstart-core.zip)

Kickstart files und backup File nach C:\xampp7\htdocs\starclass052018 kopiert

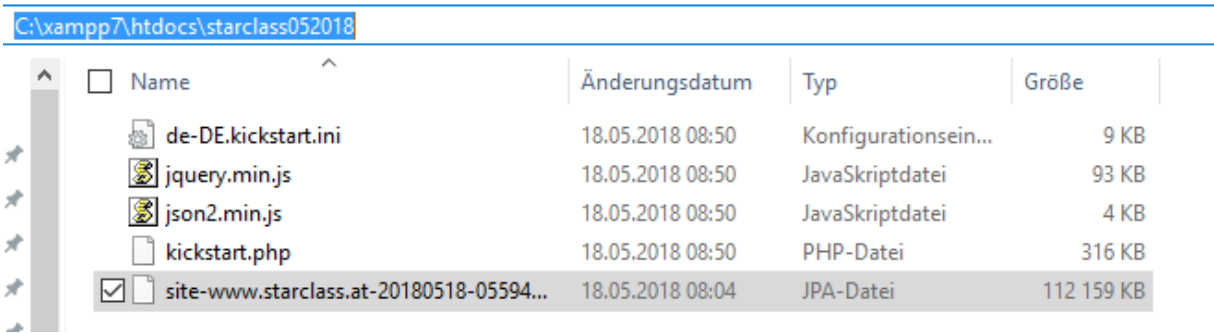

site-www.starclass.at-20180518-055941utc.jpa

## **Restore durchführen**

<http://localhost/starclass052018/kickstart.php>

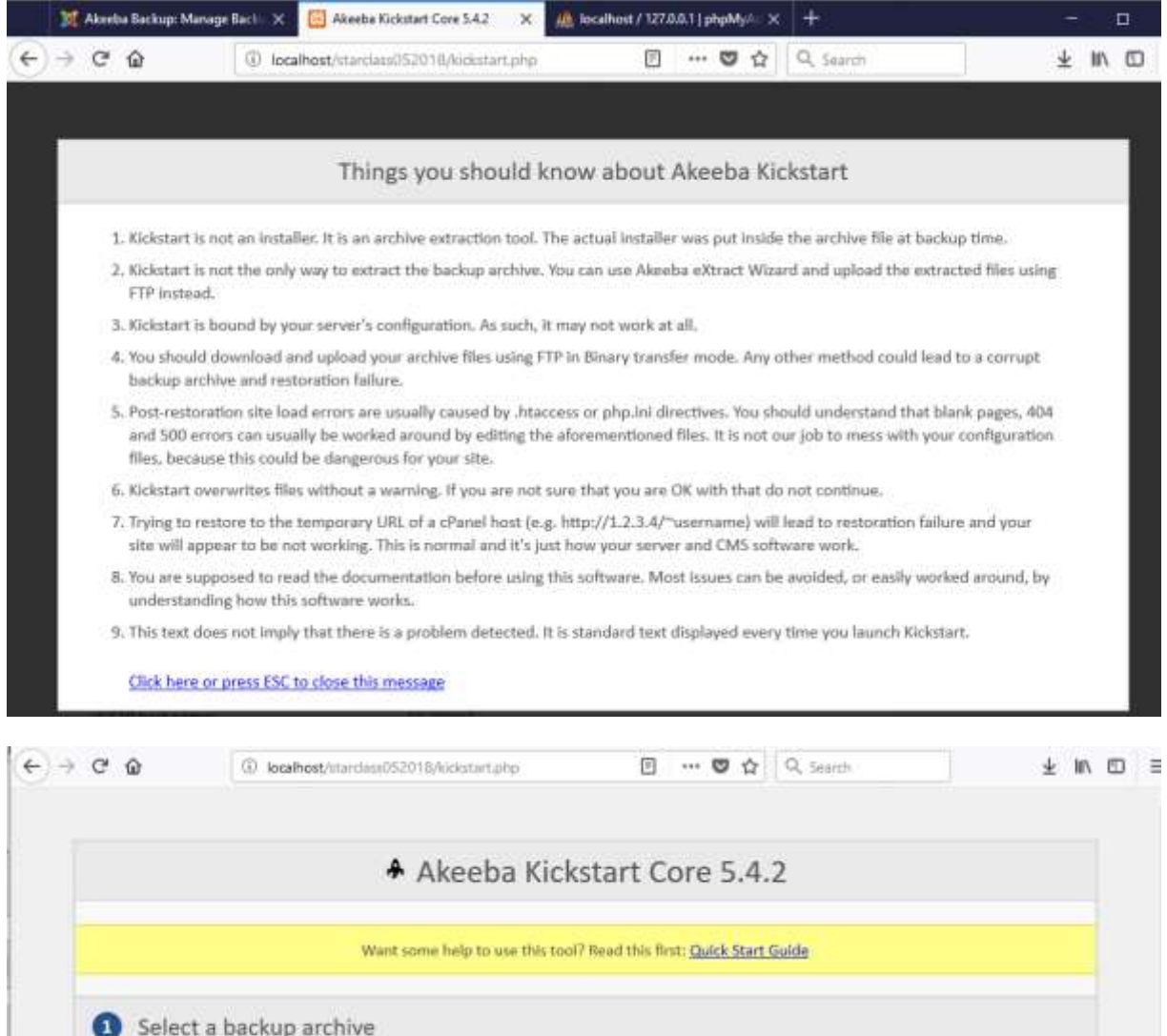

C:/xampp7/htdocs/starclass052018/

site-www.starclass.at-20180518-055941utc.jpa

Archive directory:

Archive Password (for JPS files)

Archive file:

Reloed

 $\mathbb{Q}$ 

 $\overline{[0]}$ 

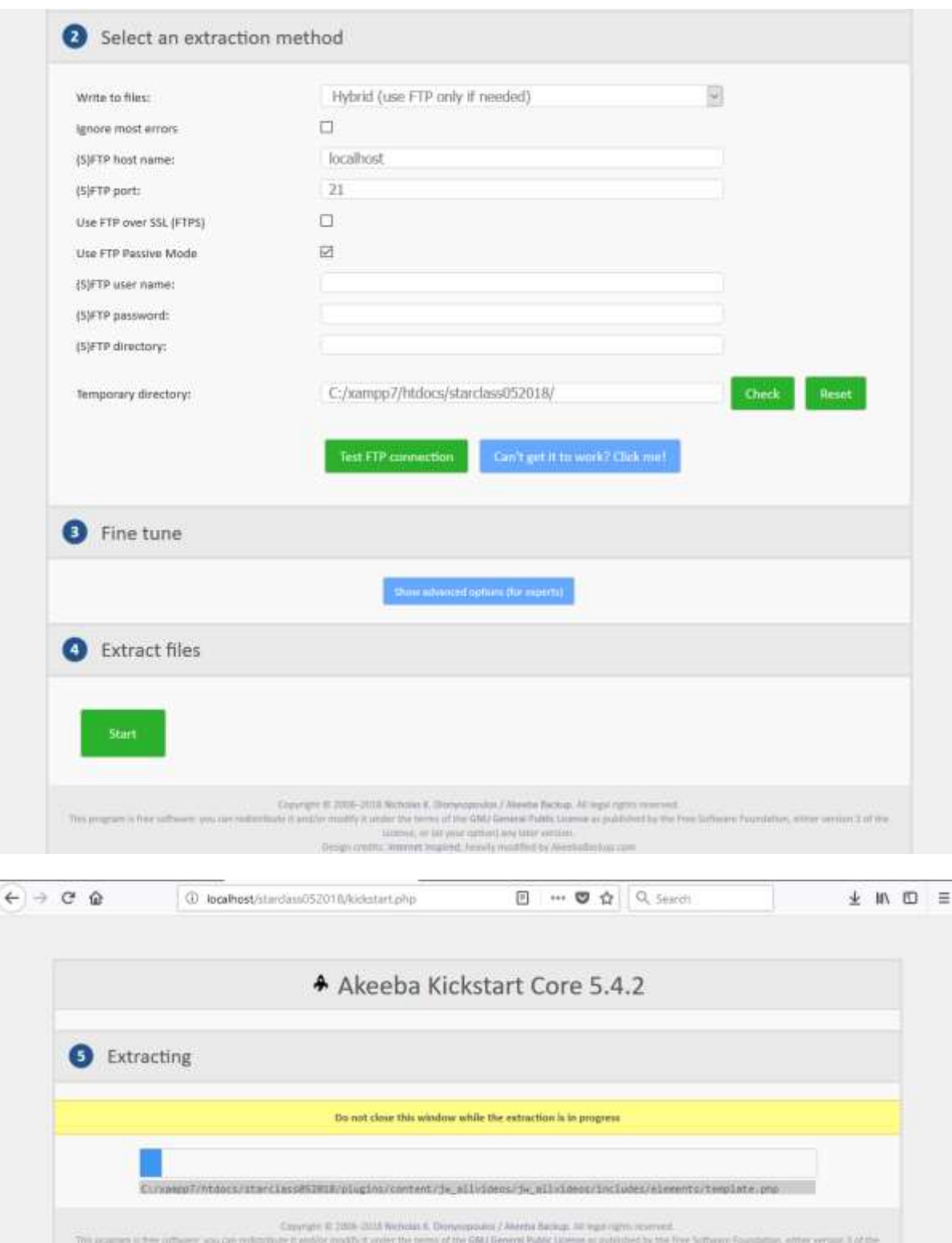

(by mostly it and<br>sy the terms of the GRA) General Public University and intervals on the pair spatial<br>(  $\log$  ) and (  $\log$  ) and ( )<br>is constrained in the state of the state of the state of the state<br>of the state of the s

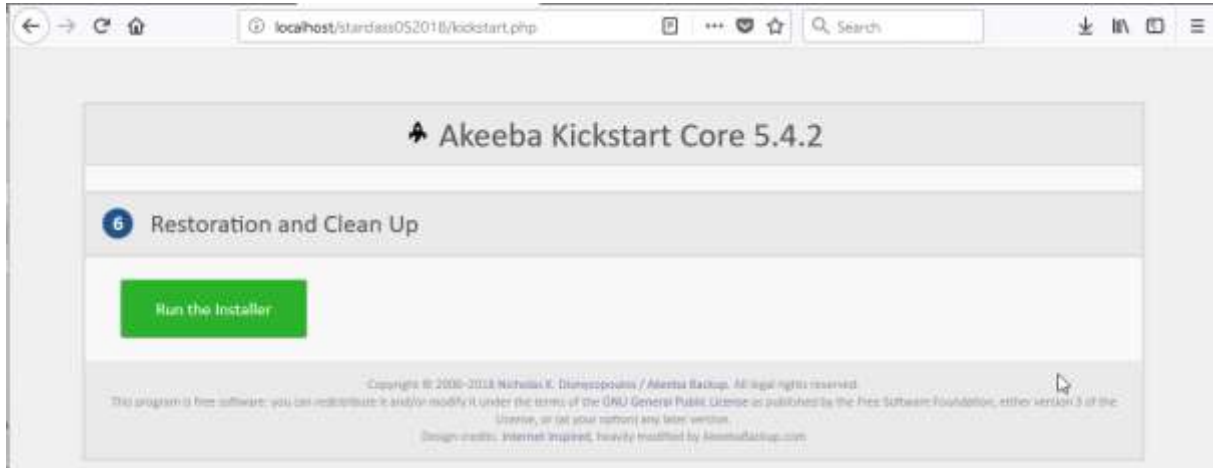

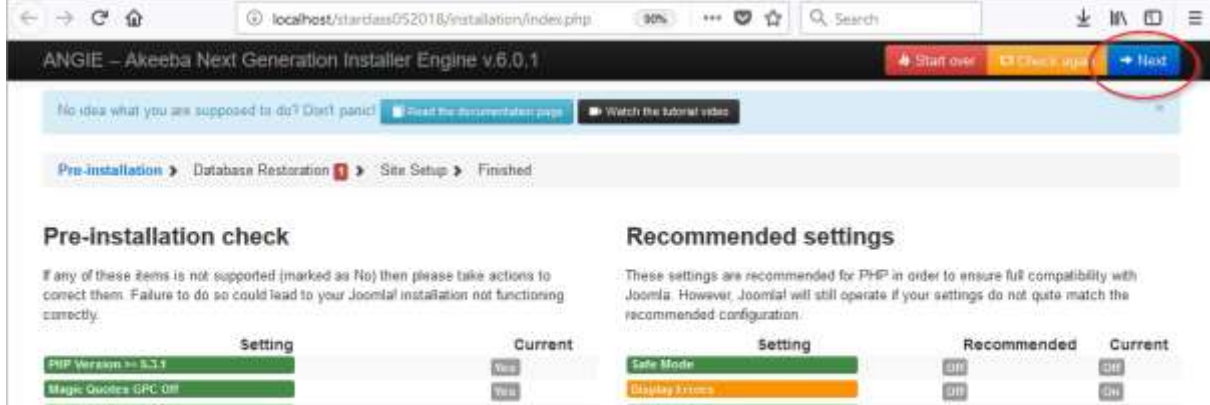

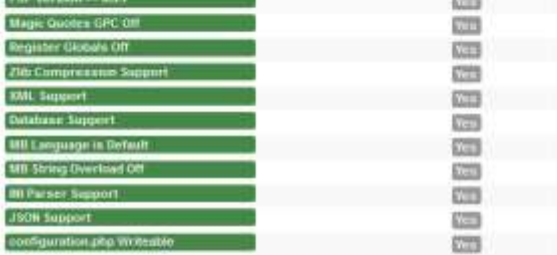

#### **Backup Information**

This information was collected at the time of the backup. They represent the<br>configuration of the server and also which was backed up. It is presented here for your<br>reference and for easier debugging:

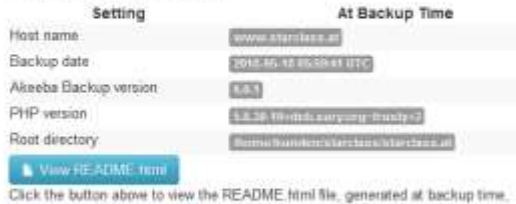

containing useful information about your backup

Copyright (2000) - 2018 Akasba Ltd. At rights reserved.<br>ANGE is Free Software distributed under the GNU GPL variant 3 or any later versus published by the FSF

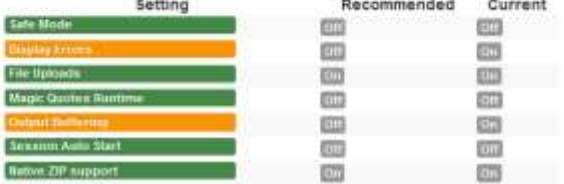

#### Site information

This information represents the configuration of the server you are restoring to (the server on which this installer is running)

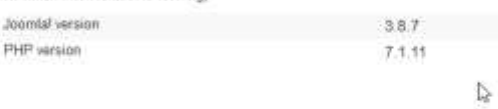

# Station - Chicago apart

 $\rightarrow$  Ned

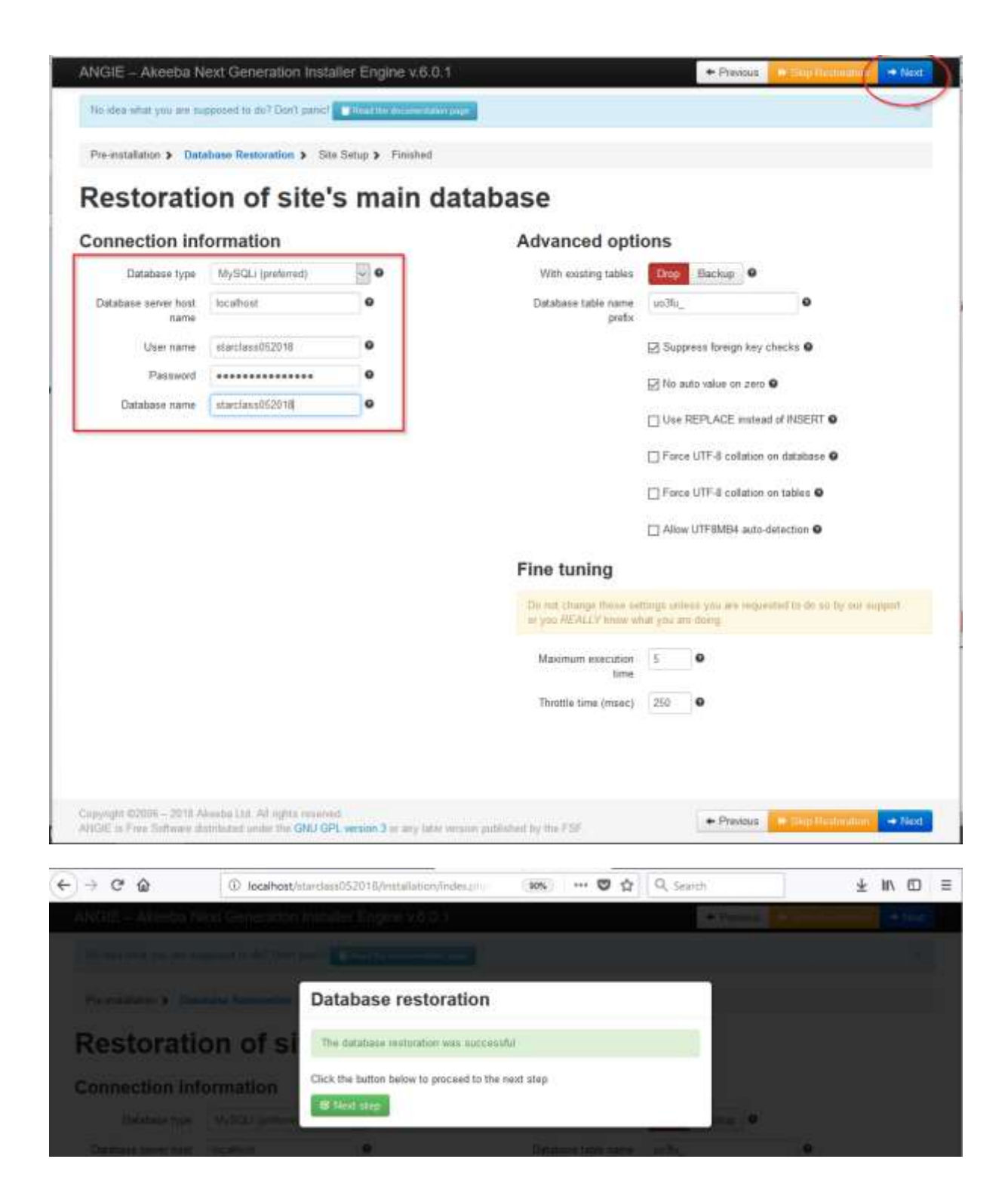

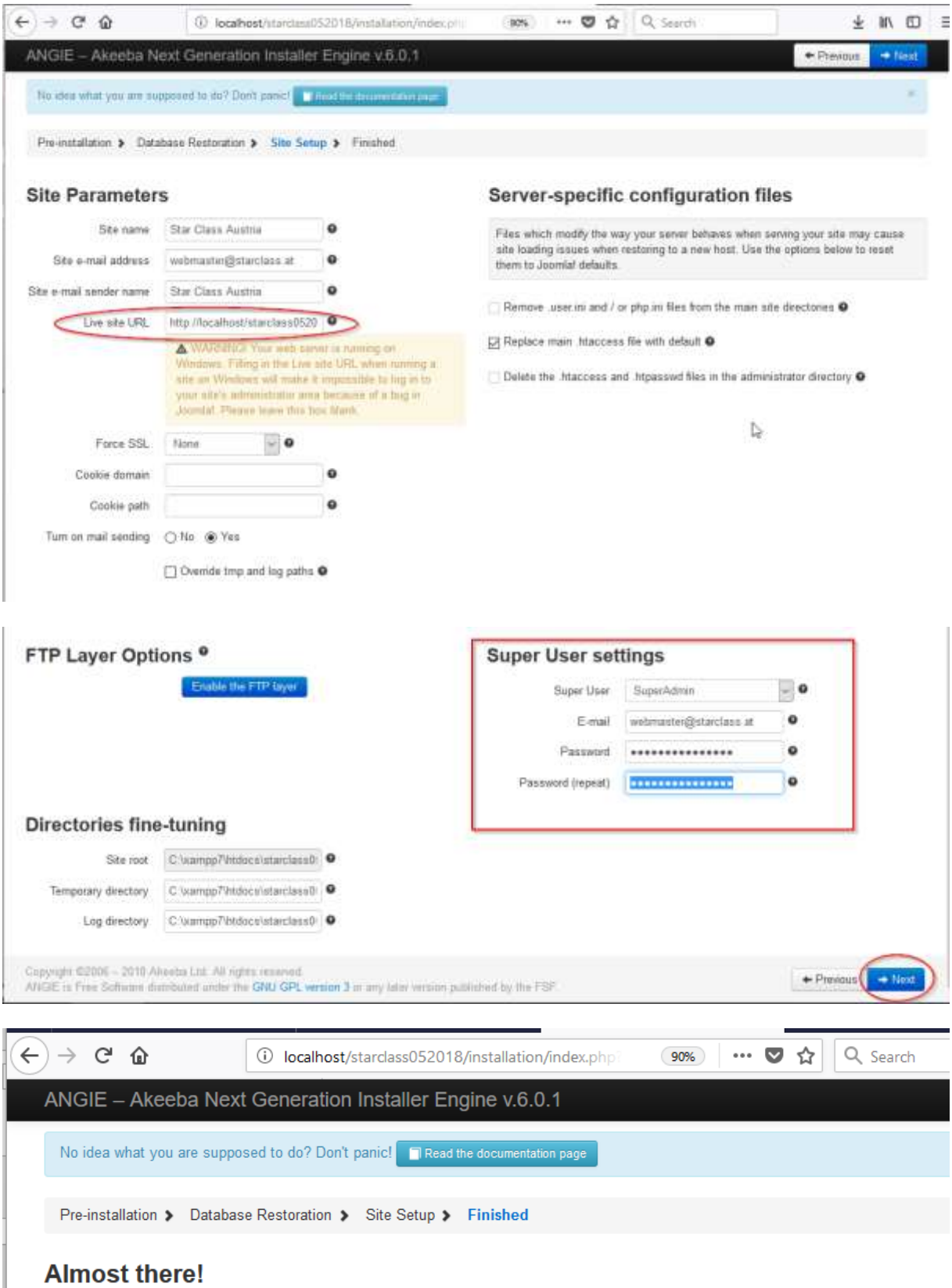

Close this window to return to Kickstart. Click the Clean Up button to start using your restored site.

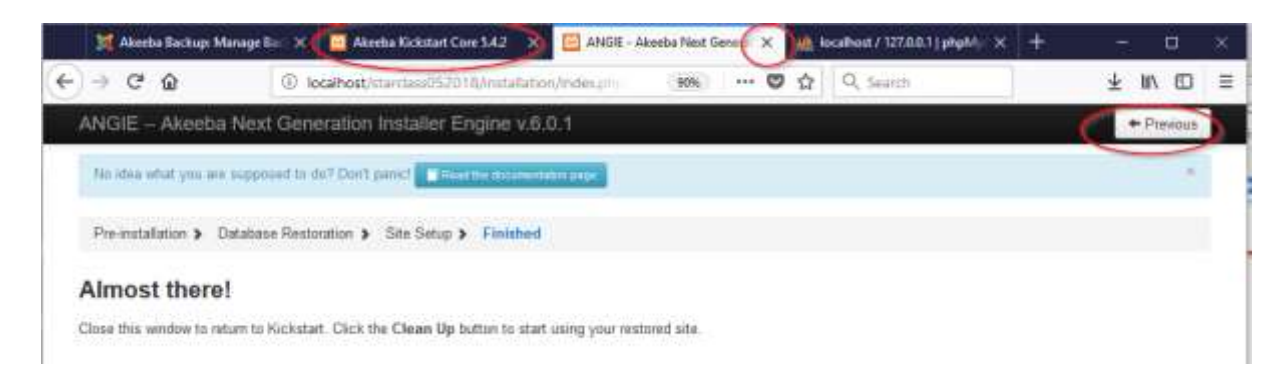

#### Einfach "x" und fenster schließen

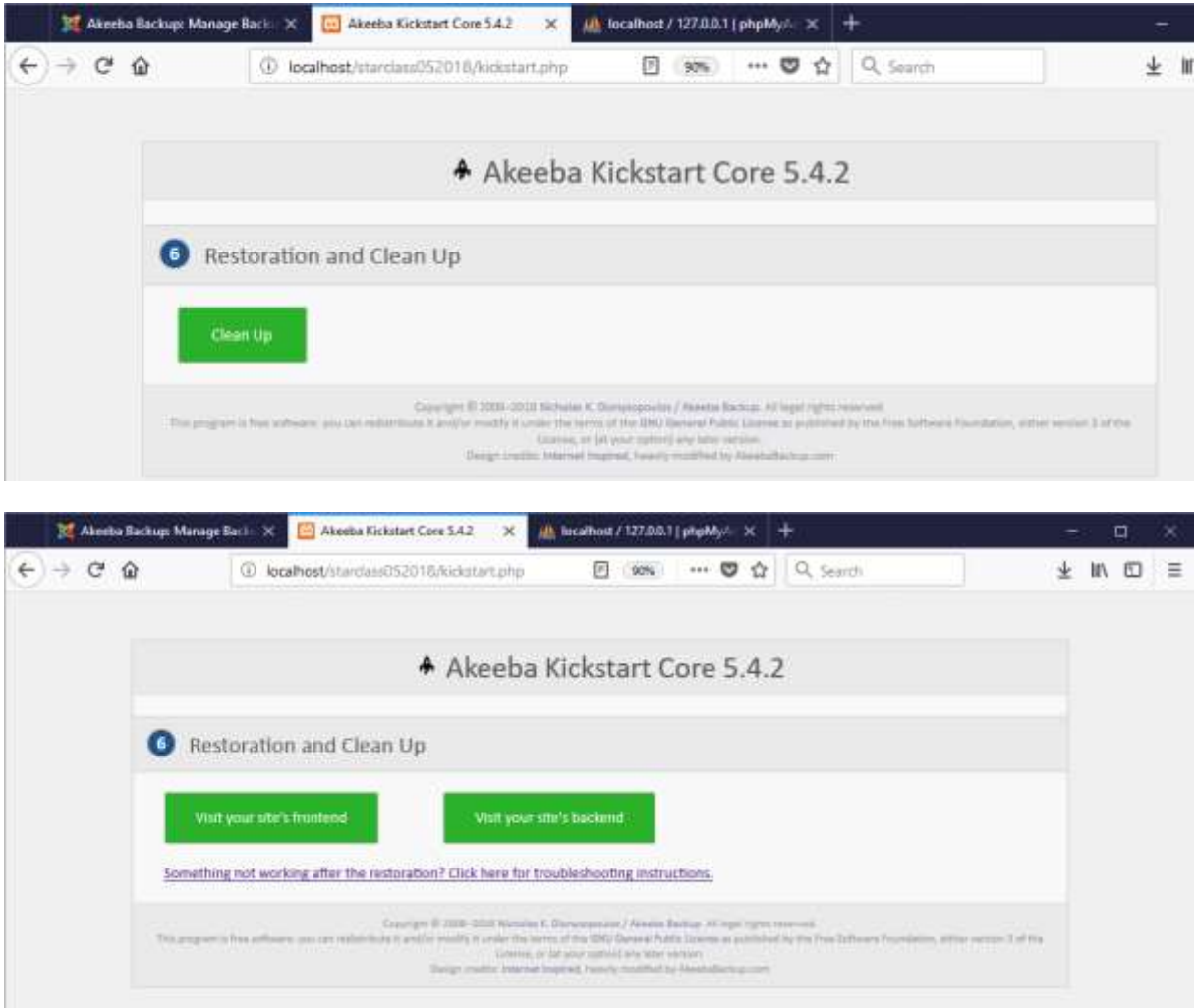

#### Fertig

# **Test Frontend:**

<http://localhost/starclass052018/index.php>

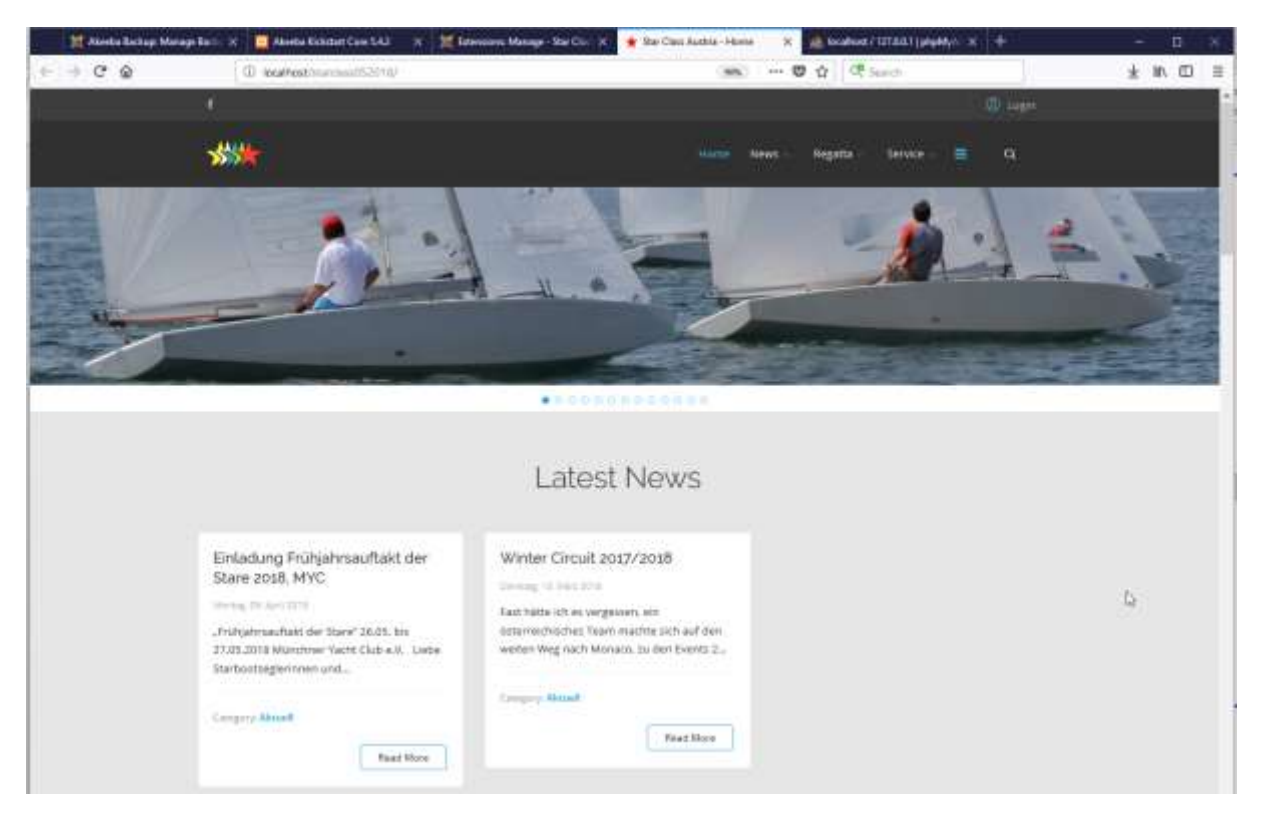

# **Backend:**

<http://localhost/starclass052018/administrator>

SuperAdmin mit PW vom Restore oder anderen vorhandenen Super Admin User.

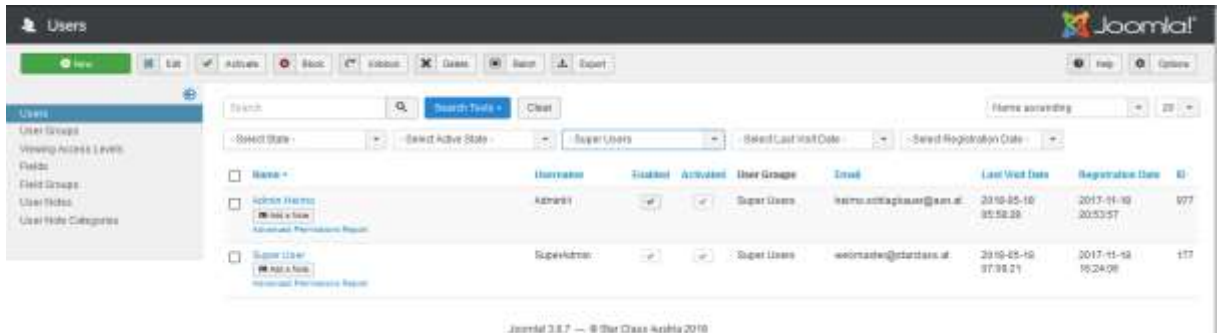

### **WARNUNG!!!**

Sie nutzen einen Server mit PHP5.3, Fehlerausgabe im Browser und strenge Standardwarnungen aktiviert. Diese combination erlaubt nicht den korrekten Betrieb von Joomla! und seinen Erweiterungen. Wahrscheinlich nutzen Sie WAMPServer, XAMPP oder eine ähnliche Umgebung, die nach Januar 2011 veröffentlicht wurde. Sie haben die folgenden Möglichkeiten:

- 1. Bearbeiten Sie Ihre php.ini-Datei und ändern die folgenden Zeilen:
- 2. error reporting=E\_ERROR display\_errors=0

und starten Ihren Server neu. Bitte beachten Sie, dass einige Joomla!-Erweiterungen dennoch nicht funktionieren werden.

3. Installieren Sie Zend Server CE mit PHP5.2, XAMPP 1.6.4 oder eine andere Server-Umgebung PHP 5.2 (dringend empfohlen)

Sollten Sie diese Warnung ignorieren, sind Sie auf sich allein gestellt. Fragen Sie nicht nach Unterstützung. Alle Wiederherstellungsprobleme, die nach der Wiederherstellung auftreten, sind nicht von AkeebaBackup verschuldet. Sie wurden ausdrücklich gewarnt.